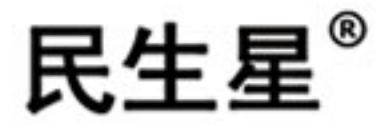

# 微机胶质层指数测定仪 使用说明书

(使用前请详细阅读说明书)

鹤壁市民生科技开发有限责任公司

一、 前言

JC-9 型微机胶质层测定仪采用人性化设计, 结合当前计算机 (电脑)软 件控制技术,实现软件自动测量、自动绘图,解放了操作难度。测量精度高, 操作简单方便,性能安全稳定,可广泛应用在煤炭、冶金、焦化等行业的煤质 化验部门。

适用于测量烟煤胶质层指数(胶质层最大厚度Y、最终收缩度X和体积曲线 三项指标)的专用设备。符合国标GB/T479-2000《烟煤胶质层指数测定方法》 的要求。

特点

1、 人性化程度高

采用计算机图形化软件控制单片机实时控制系统,按照国标要求自动控制升温 速度, 自动记录煤焦收缩曲线及 X 值, 输入相应数据, 自动绘制 Y 值曲线及 Y 值, 实现曲线文件的化验单形式打印及存储。

2、 使用方便

可同时控制双炉(前炉和后炉),也可单独控制前炉。

۰

**COMMUNISMENT** 

3、 测量精度高

热电偶冷端温度进行了自动补偿,对热电偶非线性进行校正,对测温系统中可 能引起误差的各环节均进行了自动补偿,从而使显示温度的误差不大于±3 ℃。 4、 自动恢复功能

仪器在瞬间断电后,再复电时,能自动恢复到断电前工作情况,以免试样报废。

三、 技术指标

1、显示温度范围: 0-999 ℃,分辨率 0.1 ℃ 配用 K 型热电偶。

2、显示时间范围: 0-999min ,分辨率 0.1min 。

第1页 共8页

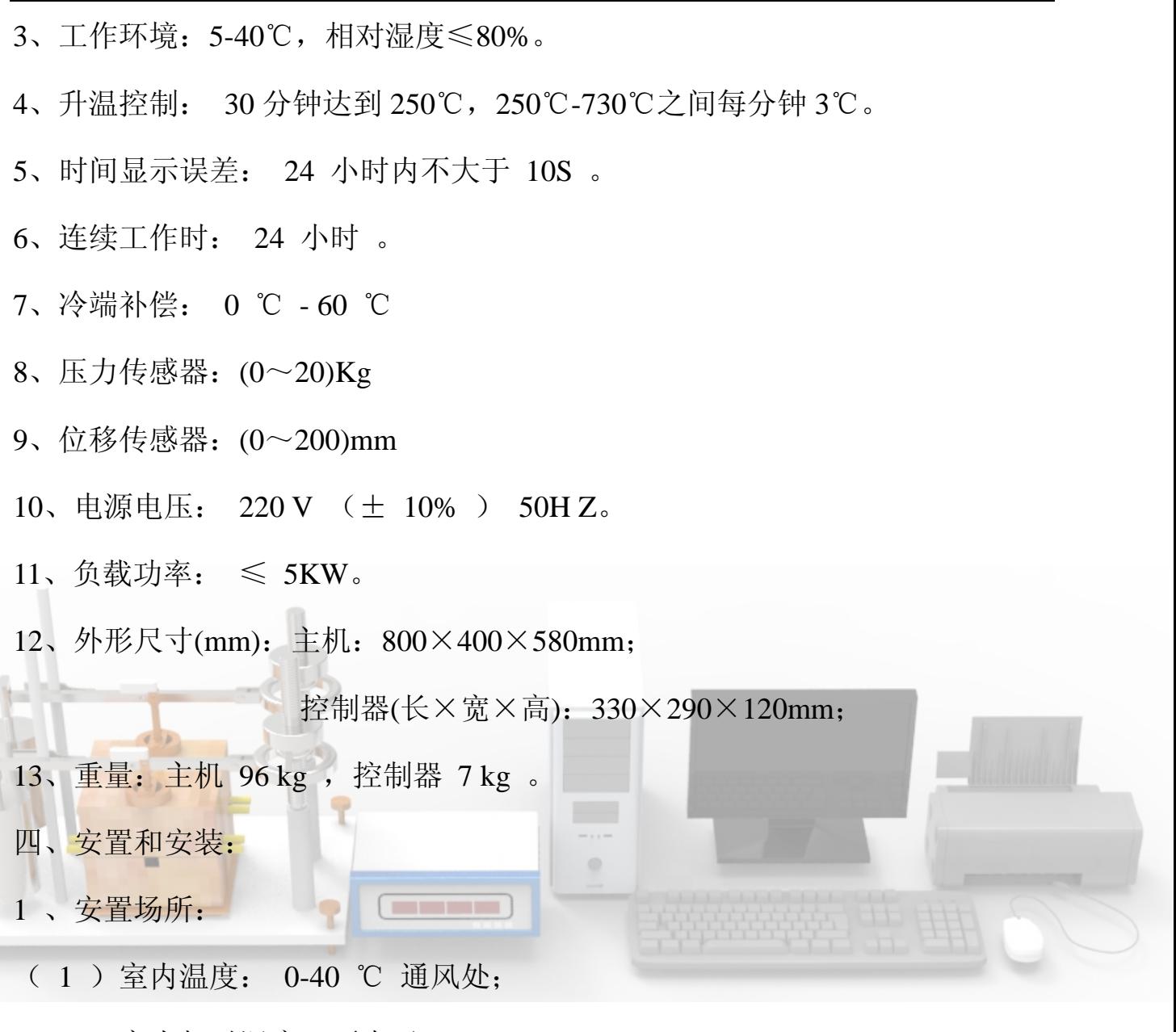

( 2 )室内相对湿度:不大于 80%;

( 3 )室内不应有强烈冷、热气流或带有腐蚀性的气流;

( 4 )应尽量远离强磁场设备。

2 、外接线安装:

 $-4$ 

( 1 )电源线: 220V 交流电源从后面板接线端引入。

### 注意: 火线和零线不能接反。

( 2 )前炉和后炉的进出线必须与后面板上的标记相对应。

( 3 )热电偶接线:热电偶应通过补偿导线引入仪器后面板热电偶的接线端子,

#### 第2页 共8页

应注意热电偶的正负极性(红色的极为正极)。同时应注意:两炉的热电偶必须 与仪器后面板上注明的前、后炉对应,前、后不能接错,否则温度控制不准, 热电偶为 K 型。

( 4 )位移传感器:要注意前后炉不要弄反,要前炉对应前炉,后炉对应后炉。

( 5 )接地线:接地线请接实验室附近地线,勿与电源中线公用。

(6) 对硅碳棒要求: 阻值 4 ~ 12 欧之间, 最好取 8 欧左右。

五、 软件说明及操作

软件分五部分, 分别为文件( V )、设定( W )、工具( X )、窗口( Y )、 关于( Z )。

(一)文件(V):用鼠标左键单击文件(V)出下面菜单

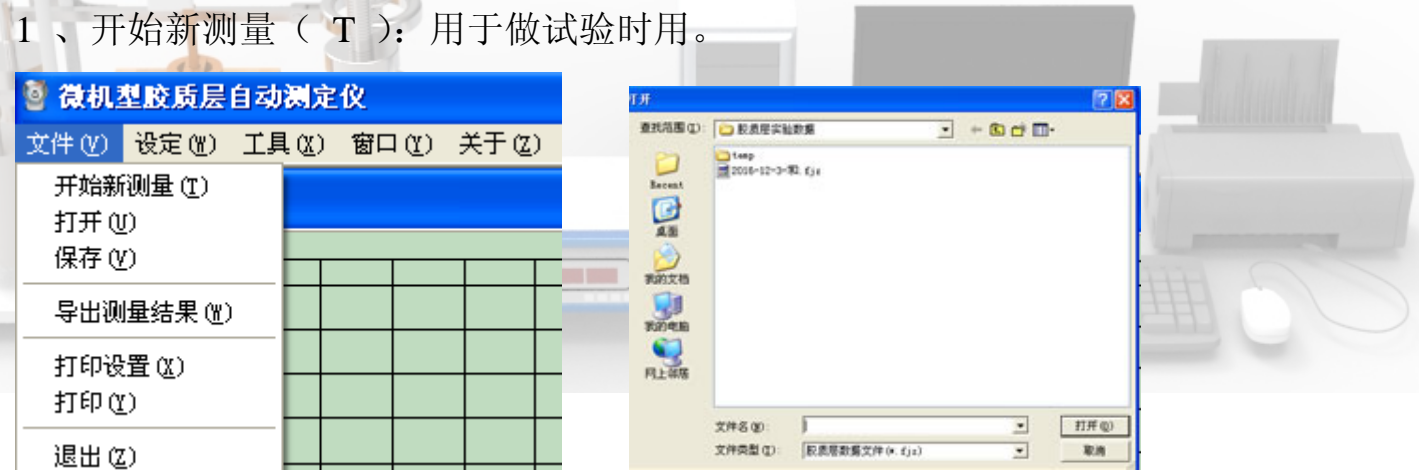

2 、打开( U ): 用于打开以前保存的试验数据, 用鼠标左键双击相应的文件 即可看到以前保存的试验 X 值、 Y 值曲线及大小。

3 、保存( V ): 用于在试验完成后, 用鼠标左键单击保存即可完成试验后 X 值、Y 值大小及曲线的保存。

4、导出测量结果( W ):即为测量结果另存,一般不用。

5 、打印设置( X ): 此项一般不用设置, 用默认项即可。

6 、打印( Y ):如连有打印机,用鼠标左键单击打印( Y )即可把试验曲线

第 3 页 共 8 页

7 、退出( Z ):即关闭退出其应用程序。

(二)设定( W )

用于对用户名称、工作方式、通讯端口、打印形式的设置。

(三)工具( X ):用鼠标左键单击,弹出下面菜单:

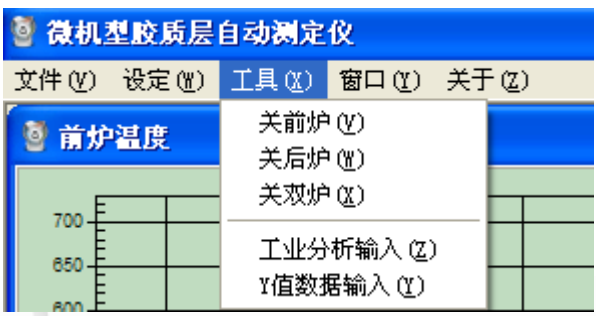

1 、关前炉( V ):用鼠标左键单击此项,可关掉前炉加热。

2 、关后炉(W): 用鼠标左键单击此项, 可关掉后炉加热。

3 、关双炉(X): 用鼠标左键单击此项, 可关掉前炉和后炉加热。

4 、工业分析输入(Z): 此项一般不用, 用时可用鼠标左键单击打开, 详细

操作看胶质层国标,输入相应数据即可。

5 、 Y 值数据输入( Y ):用于计算 Y 值曲线及大小,输入记录数据,确定 即可。

(四)窗口( Y ):用鼠标左键单击此项,弹出如下菜单:

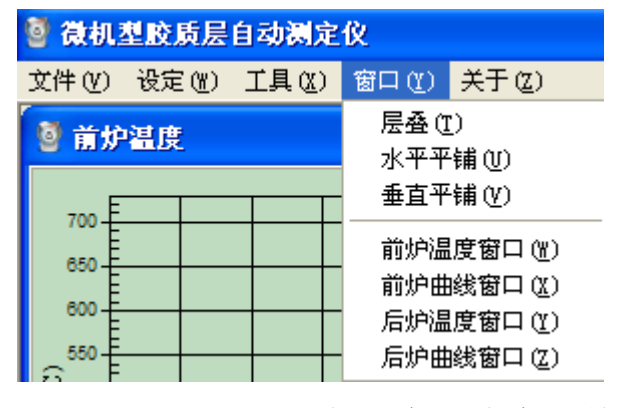

1 、层叠( T ):各温度曲线窗口前后方式排列。

第4页 共8页

2 、水平平铺( U ):各温度曲线窗口以左右方向排列。

- 3 、垂直平铺(V): 各温度曲线窗口以上下分屏排列。
- 4 、前炉温度窗口( W ): 前炉温度时间控温速度曲线坐标图。
- 5、前炉曲线窗口(X): 前炉 X 值、 Y 值高度时间坐标变化曲线图。
- 6 、后炉温度窗口( Y );后炉温度、时间控温速度曲线坐标图。
- 7 、后炉曲线窗口( Z ):后炉 X 值、 Y 值高度时间坐标变化曲线图。

(五)关于( Z );介绍应用软件名称、版本、注册信息。

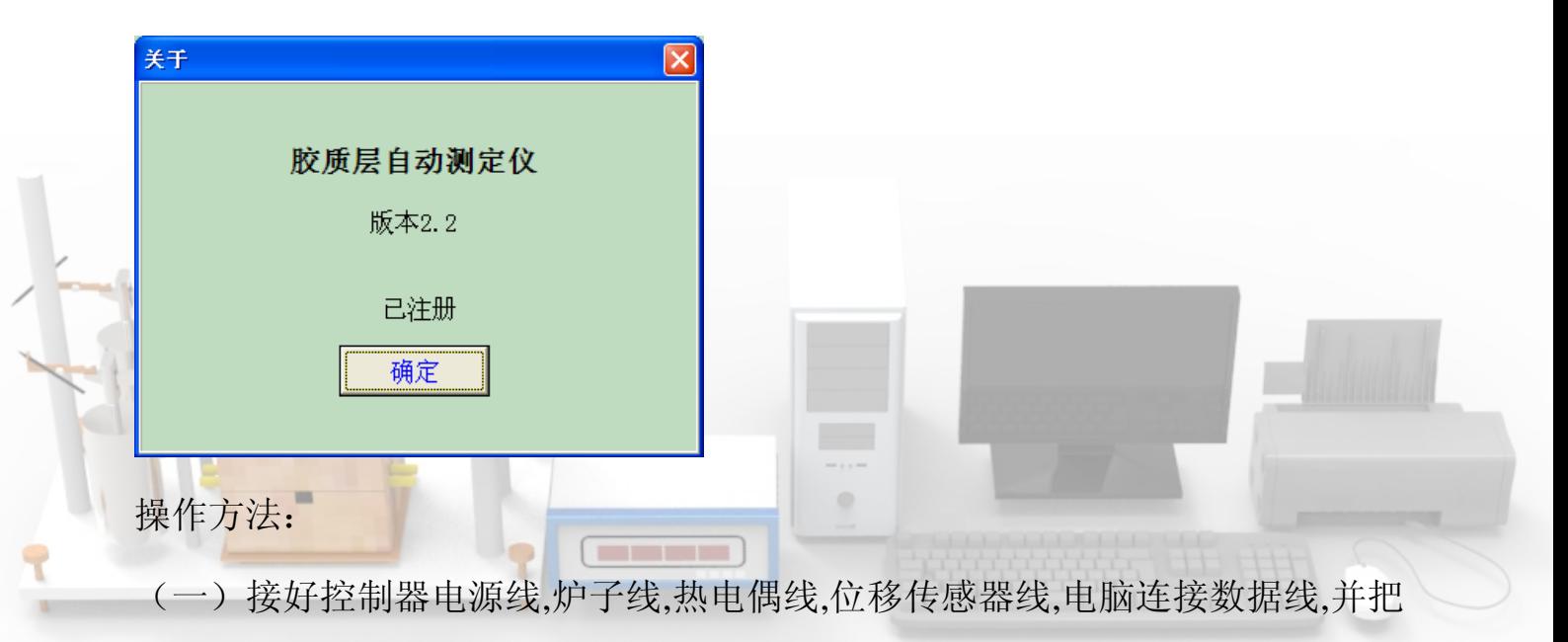

煤杯,位移传感器固定好。

(二)打开电脑桌面的微机胶质层应用软件,用鼠标左键单击设定( W ),弹 出如下窗口:

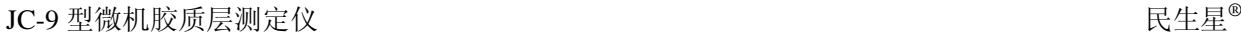

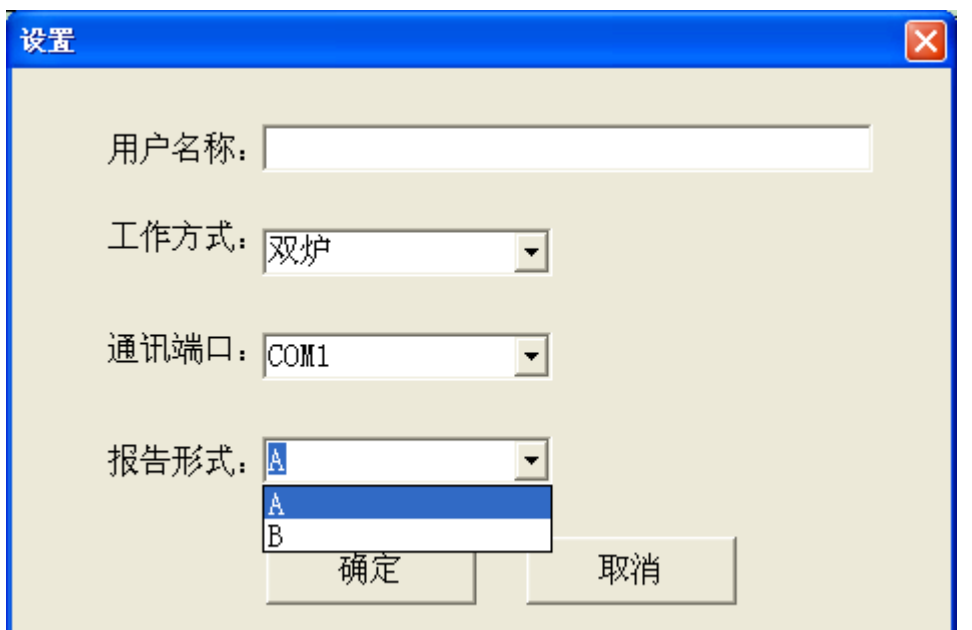

- 1 、用户名称:可填可不填
- 2 、工作方式:点击双炉后面菜单,可选双炉或前炉两种工作方式。

3 、通讯端口:点击 COM1 后面菜单,可选不同的 COM 口,一般为 COM1 口, 无须改动。

4 、 <mark>报告形式: 有 A 、 B</mark> 两种打印方式, 一般为 A , 无须改动。

设置好后,点击确定即可。 ———

(三)接通微机胶质层电源开关,微机胶质层控制器电源指示灯亮,并蜂鸣器 音响 3 秒, 等第二次蜂鸣器音响 3 秒结束后, 打开文件(V)→开始新测量 ( T ),弹出如下输入菜单:

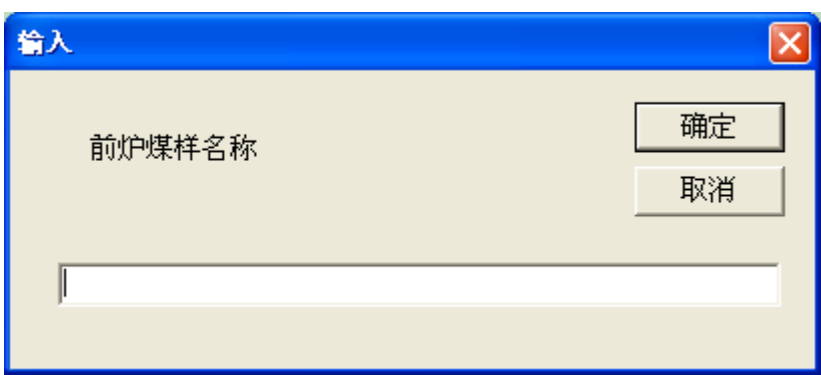

#### 第 6 页 共 8 页

输入一个编号,可输可不输,然后确定,如是双炉,会有先前炉,确定后出现 后炉,再确定。出现试验窗口,立即点开始 [ F8 ],软件启动控制器,这时前 炉温度、标准温度、后炉温度、实验时间、北京时间、前炉开度、后炉开度, 出现数据,开始控温, 30 分钟炉温从室温升到 250 ℃,且报警,开始绘图和 记录温度, 250 ℃以后,时间重新计时,并按 3 ℃ /min 的速度升温,每隔 10 分钟报警一次,通知化验人员记录 Y 值试验时间,上部层面,下部层面数据。 当温度升至 730 ℃时,仪器报警,并自动恒温在 730 ℃,打开工具( X )→ Y 值数据输入( Y ),弹出胶质层曲线数据菜单,在相应的空格内填入记录的 数据,确定即可。菜单如下:

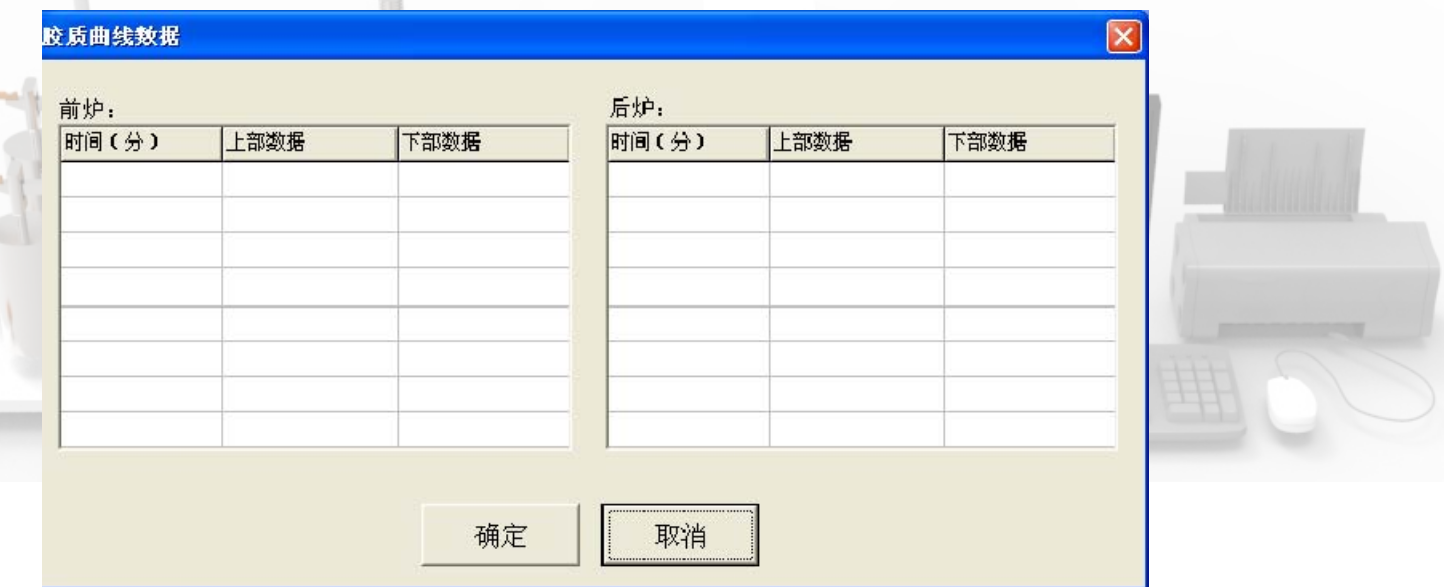

(四)这时点停止,试验曲线、 X 值、 Y 值,就出现在电脑桌面上,点击文 件( V ) → 保存( V )及打印( Y ), 即完成试验并打印结果。

试验结束后,关掉电源即可。

在 350℃-600℃之间,炉温与标准温度不超过±5℃,其它时间不超过±10 ℃。 六、使用注意事项:

1 、接线应正确。

2 、应定期检查电源接线、炉子接线以及硅碳棒的接线是否良好。

3 、仪器应放在通风散热处。

4 、电源接线,红色接线柱为相线,黑色接线柱为零线。

5 、位移传感器高度应以拉竿黑圈标记离传感器 50 毫米处为宜。

6 、开机系统自动检测,在听到第二次报警音后,方可进行程序操作,否则工 作不正常。

7、每次做试验前,先点击"关于"菜单,然后点击"开始"菜单下的"开始 测量",输入煤样名称(也可不输入)然后单击"开始「F8 ]"。

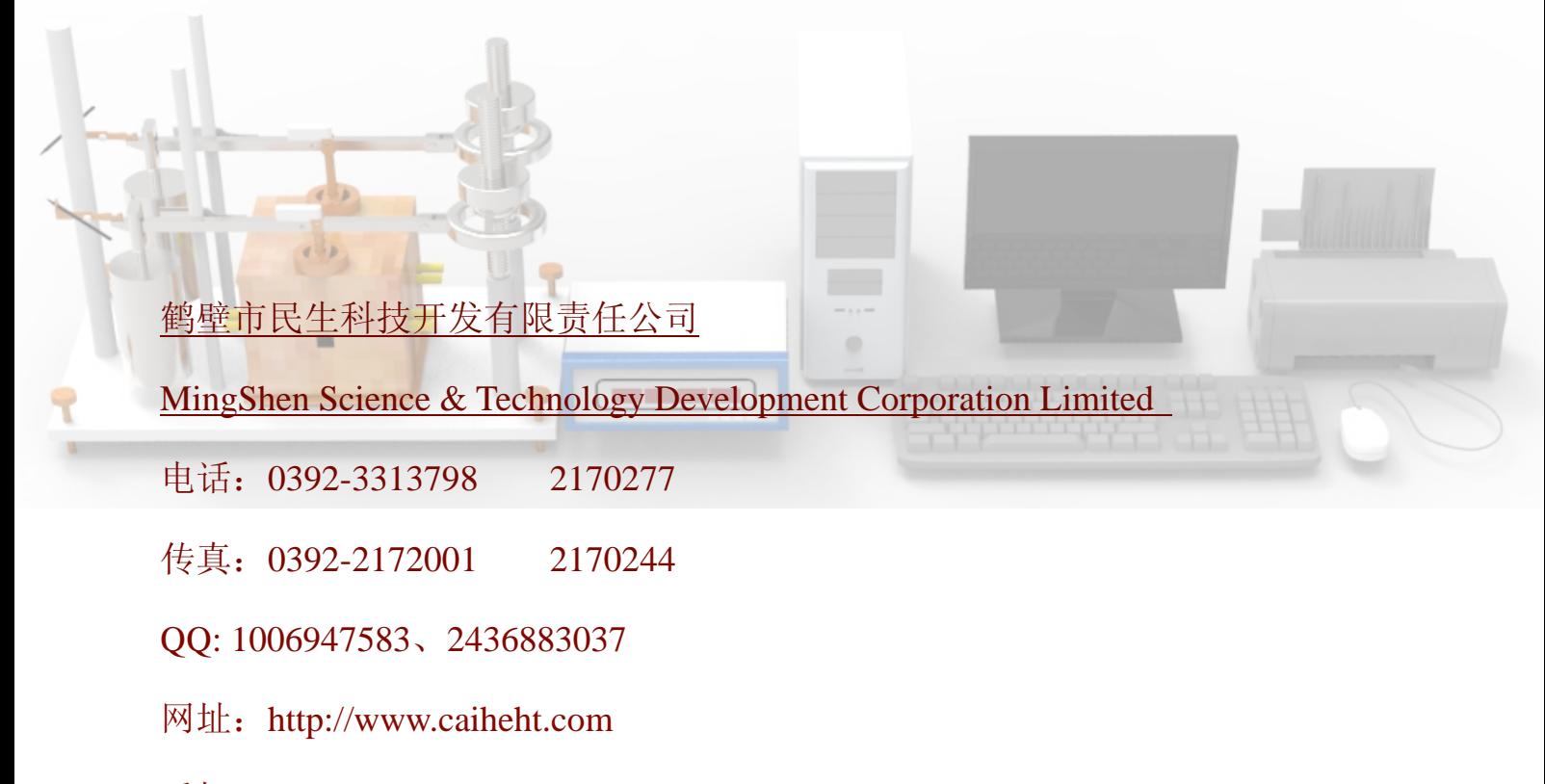

手机:15303929257、18939292509

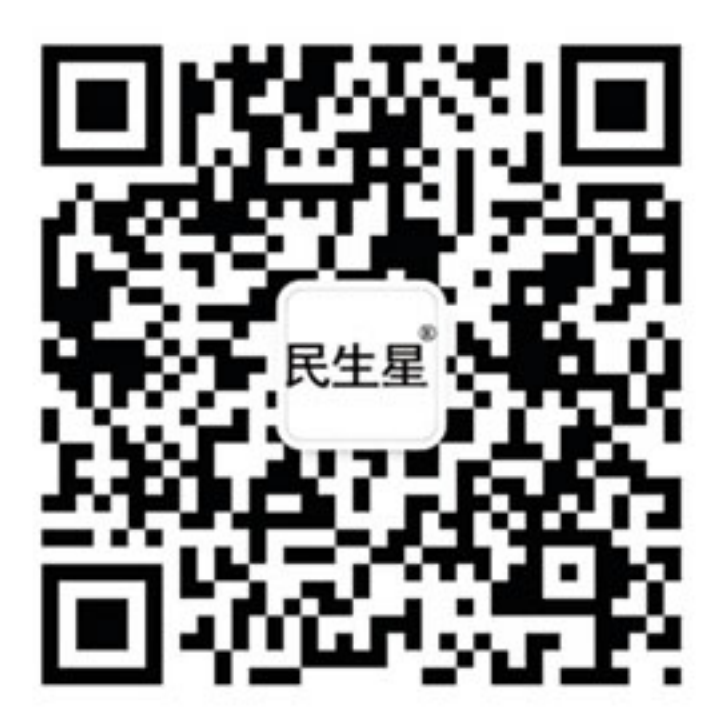

微信公众号:"民生星"用微信扫描二维码

## 鹤壁市民生科技开发有限责任公司

- 地址:河南省鹤壁市淇滨区金山路北段
- 电话: 0392-3313798 2170277
- 传真: 0392-2170244 2172001
- 网址: www.caiheht.com
- 邮编: 458030